# <span id="page-0-0"></span>Как настроить работу PV-WTC c турникетом?

### Проблема

Как настроить работу PV-WTC c турникетом?

## Решение

Один терминал PV-WTC может управлять только одним направлением прохода через турникет.

Схема подключения реле терминала к управляющим входам турникета зависит от схемы управления турникетом. Перед подключением внимательно прочитайте руководство на турникет.

Для примера рассмотрим подключение терминала к турникету Oxgard Praktika T-01:

Переведите турникет в потенциальный режим управления. Для управления одним направлением прохода через турникет подключите терминал к турникету как показано на схеме

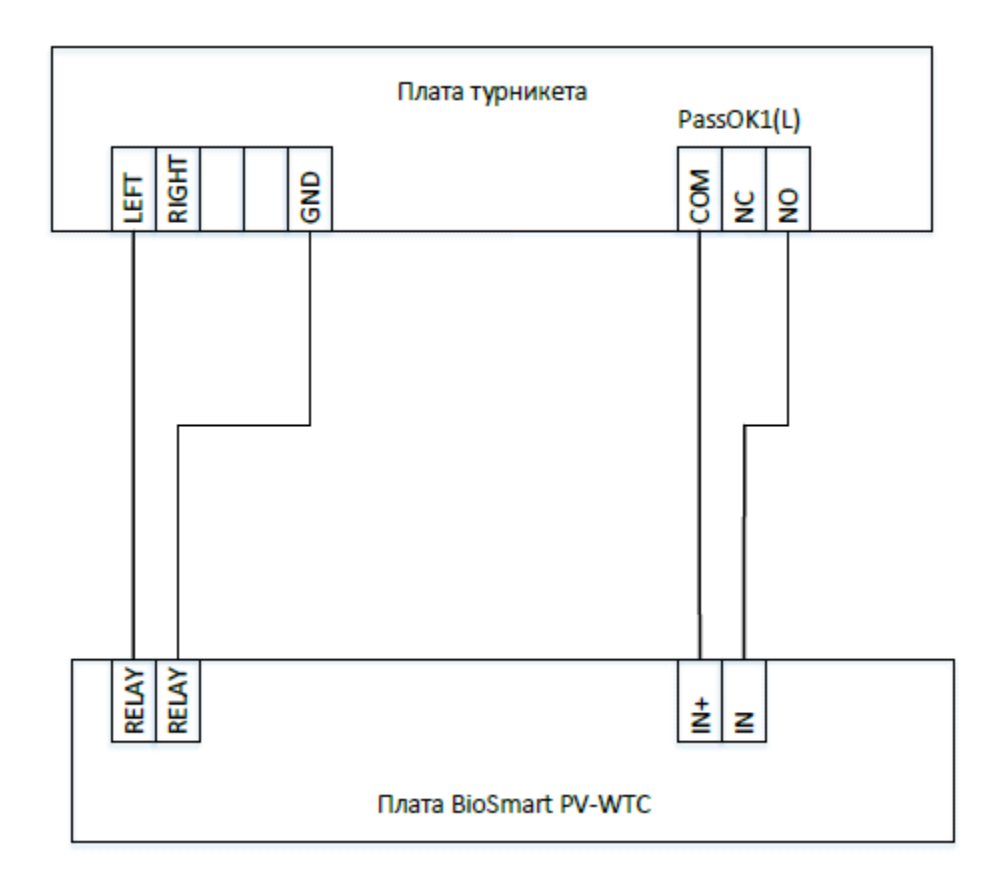

Для управления турникетом используется сухой нормальноразомкнутый контакт (relay, relay) терминала.

Для получения на вход IN терминала сигнала проворота турникета используется нормальноразомкнутый контакт реле L ( для направления прохода Left) турникета.

Настройка работы реле терминала и блокировка реле при получении сигнала проворота турникета производится в web интерфейсе терминала.

Ip адрес ( по умолчанию 172.25.110.71 или ранее настроенный): порт 8082.

Пример: <http://172.29.21.190:8082>

Логин root

Пароль bioroot

За основу при таком подключении можно взять следующую рабочую модель:

#### [Ладонь или Карта + Действие +датчик прохода.json](https://confluence.prosyst.ru/download/attachments/55184927/%D0%9B%D0%B0%D0%B4%D0%BE%D0%BD%D1%8C%20%D0%B8%D0%BB%D0%B8%20%D0%9A%D0%B0%D1%80%D1%82%D0%B0%20%2B%20%D0%94%D0%B5%D0%B9%D1%81%D1%82%D0%B2%D0%B8%D0%B5%20%2B%D0%B4%D0%B0%D1%82%D1%87%D0%B8%D0%BA%20%D0%BF%D1%80%D0%BE%D1%85%D0%BE%D0%B4%D0%B0.json?version=1&modificationDate=1595842239893&api=v2)

Импортируйте ее и сохраните. В разделе Settings выберите сохраненную рабочую модель и нажмите сохранить.

#### Связанные статьи

- [Как прошить образ системы PV-WTC с флеш карты.](https://confluence.prosyst.ru/pages/viewpage.action?pageId=51282208)
- [Не выгружаются события с терминала PV-WTC](https://confluence.prosyst.ru/pages/viewpage.action?pageId=51282301)
- [Как настроить работу PV-WTC c турникетом?](#page-0-0)
- [Как настроить Prox-E и два считывателя при подключении к турникету?](https://confluence.prosyst.ru/pages/viewpage.action?pageId=55182651)
- [Подключение и настройка контроллеров для идентификации по венам ладони к контроллерам под управлением СКУД "Sigur"](https://confluence.prosyst.ru/pages/viewpage.action?pageId=51283521)